### IntelliJ IDEA Mac OS X Keymap

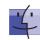

### Editing

| zarenig                  |                                                    |
|--------------------------|----------------------------------------------------|
| ^ Space                  | Basic code completion (the name of any class,      |
|                          | method or variable)                                |
| ^ û Space                | Smart code completion (filters the list of methods |
|                          | and variables by expected type)                    |
| #4                       | Complete statement                                 |
| <b></b> ₩P               | Parameter info (within method call arguments)      |
| ~ J or Mid. button click | Quick documentation lookup                         |
| <b>ủ F1</b>              | External Doc                                       |
| ₩ + mouse over code      | Brief Info                                         |
| ₩ F1                     | Show descriptions of error or warning at caret     |
| <b>ℋN, ヘ↔,</b> ∧ N       | Generate code (Getters, Setters, Constructors,     |
|                          | hashCode/equals, toString)                         |
| ^0                       | Override methods                                   |
| ٨١                       | Implement methods                                  |
| ₩∵T                      | Surround with (ifelse, trycatch, for,              |
|                          | synchronized, etc.)                                |
| <b>%</b> /               | Comment/uncomment with line comment                |
| <b>%</b> ₹7/             | Comment/uncomment with block comment               |
| 7.7                      | Select successively increasing code blocks         |
| 7.1                      | Decrease current selection to previous state       |
| <b>^</b> Û <b>Q</b>      | Context info                                       |
| 47                       | Show intention actions and quick-fixes             |
| ₩∖L                      | Reformat code                                      |
| ^ \ \ 0                  | Optimize imports                                   |
| \ZI                      | Auto-indent line(s)                                |
| →ı, û →ı                 | Indent/unindent selected lines                     |
| жX                       | Cut current line or selected block to clipboard    |
| <b> #</b> C              | Copy current line or selected block to clipboard   |
| ₩V                       | Paste from clipboard                               |
| ₩ûV                      | Paste from recent buffers                          |
| <b></b> BD               | Duplicate current line or selected block           |
| #≪                       | Delete line at caret                               |
| ^ûJ                      | Smart line join                                    |
| <b>%</b> ←               | Smart line split                                   |
| <b>☆</b>                 | Start new line                                     |
| ЖûU                      | Toggle case for word at caret or selected block    |
| 第47],第47[                | Select till code block end/start                   |
| \[ \omega \]             | Delete to word end                                 |
| <b>∀</b>                 | Delete to word start                               |
| ₩+, ₩-                   | Expand/collapse code block                         |
| <b>%</b> ተ               | Expand all                                         |
| 光 🖸 -                    | Collapse all                                       |
| ₩W                       | Close active editor tab                            |

#### Search/Replace

| Double û     | Search everywhere                            |
|--------------|----------------------------------------------|
| ₩F           | Find                                         |
| <b>#G</b>    | Find next                                    |
| ₩ûG          | Find previous                                |
| <b></b> #R   | Replace                                      |
| ₩ û F        | Find in path                                 |
| # û R        | Replace in path                              |
| <b>光</b> ☆ S | Search structurally (Ultimate Edition only)  |
| <b>Ж M</b>   | Replace structurally (Ultimate Edition only) |
|              |                                              |
|              |                                              |

## IntelliJ IDEA Mac OS X Keymap

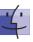

#### **Usage Search**

| ∵ F7/ #F7     | Find usages / Find usages in file |
|---------------|-----------------------------------|
| <b>光 6 F7</b> | Highlight usages in file          |
| <b>% ► F7</b> | Show usages                       |

#### Compile and Run

| ₩ F9                  | Make project (compile modifed and dependent) |
|-----------------------|----------------------------------------------|
| <b></b> # ☆ <b>F9</b> | Compile selected file, package or module     |
| ^ \ R                 | Select configuration and run                 |
| ^ \ D                 | Select configuration and debug               |
| ∧ R                   | Run                                          |
| ∧ D                   | Debug                                        |
| ^ û R, ^ û D          | Run context configuration from editor        |

#### Debugging

| Step over           |
|---------------------|
| Step into           |
| Smart step into     |
| Step out            |
| Run to cursor       |
| Evaluate expression |
| Resume program      |
| Toggle breakpoint   |
| View breakpoints    |
|                     |

#### Navigation

| Ivavigation                                |                                           |
|--------------------------------------------|-------------------------------------------|
| ₩0                                         | Go to class                               |
| ₩ûO                                        | Go to file                                |
| 078                                        | Go to symbol                              |
| $\wedge \leftarrow_{I} \wedge \rightarrow$ | Go to next/previous editor tab            |
| F12                                        | Go back to previous tool window           |
| 0                                          | Go to editor (from tool window)           |
| 合め                                         | Hide active or last active window         |
| ₩ûF4                                       | Close active run/messages/find/ tab       |
| ₩L                                         | Go to line                                |
| ₩E                                         | Recent files popup                        |
| #\` ←,#\\ →                                | Navigate back/forward                     |
| ₩☆≪                                        | Navigate to last edit location            |
| ₹ <b>F1</b>                                | Select current file or symbol in any view |
| # B or # Click                             | Go to declaration                         |
| ₩\ B                                       | Go to implementation(s)                   |
| ∑Space, % Y                                | Open quick definition lookup              |
| ∧ û <b>В</b>                               | Go to type declaration                    |
| ₩U                                         | Go to super-method/super-class            |
| ^1,^↓                                      | Go to previous/next method                |
| ₩],₩[                                      | Move to code block end/start              |
| ₩ F12                                      | File structure popup                      |
| ΛH                                         | Type hierarchy                            |
| ₩ û H                                      | Method hierarchy                          |
| ^∠ H                                       | Call hierarchy                            |
| F2, û F2                                   | Next/previous highlighted error           |
| F4/ж↓                                      | Edit source / View source                 |
| ∵ Home                                     | Show navigation bar                       |
| F3                                         | Toggle bookmark                           |
| ₹F3                                        | Toggle bookmark with mnemonic             |
| ^0^9                                       | Go to numbered bookmark                   |
| ₩ F3                                       | Show bookmarks                            |

# IntelliJ IDEA Mac OS X Keymap

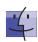

#### Refactoring

| F5                  | Сору              |
|---------------------|-------------------|
| F6                  | Move              |
| ₩ Delete            | Safe Delete       |
| <b>☆ F6</b>         | Rename            |
| ₩ F6                | Change Signature  |
| #∠N                 | Inline            |
| ₩ Z M               | Extract Method    |
| ₩ ∕ V               | Extract Variable  |
| ₩∖F                 | Extract Field     |
| <b>%</b> ∠ <b>C</b> | Extract Constant  |
| ₩∵P                 | Extract Parameter |

#### **VCS/Local History**

| <b></b> KK | Commit project to VCS   |
|------------|-------------------------|
| жT         | Update project from VCS |
| <b>飞企C</b> | View recent changes     |
| ۸٧         | 'VCS' quick popup       |

#### **Live Templates**

| # \ \      | Surround with Live Template |
|------------|-----------------------------|
| <b>#</b> J | Insert Live Template        |

#### General

| # 0 # 9  Open corresponding tool window  # S  Save all  # ℃ Y  Synchronize  # F  Toggle full screen mode  # ☆ F12  Toggle maximizing editor  ↑ F  Add to Favorites  ↑ I  Inspect current file with current profile  ♦ or ^ ` Quick switch current scheme  #,  Open Settings dialog  #;  Open Project Structure dialog  ↑ # A  Find Action  Switch between tabs and tool window | General          |                                           |
|----------------------------------------------------------------------------------------------------|------------------|-------------------------------------------|
| 第下Y Synchronize 第F Toggle full screen mode 第合F12 Toggle maximizing editor でかF Add to Favorites でかI Inspect current file with current profile 今の「、 Quick switch current scheme 第, Open Settings dialog 第; Open Project Structure dialog 分署A Find Action                                                                                                    | ₩0₩9             | Open corresponding tool window            |
| A#F       Toggle full screen mode         # ↑ F12       Toggle maximizing editor         ▼ ↑ F       Add to Favorites         ▼ ↑ I       Inspect current file with current profile         ♠ § or ♠ `       Quick switch current scheme         # ,       Open Settings dialog         # ;       Open Project Structure dialog         ↑ # A       Find Action                | ₩S               | Save all                                  |
| #① F12 Toggle maximizing editor  でか F Add to Favorites  でか I Inspect current file with current profile  ふ \$ or ^ ` Quick switch current scheme  発 , Open Settings dialog  発 ; Open Project Structure dialog  か 発 A Find Action                                                                                                    | ¥∠A              | Synchronize                               |
| \ \ \ \ \ \ \ \ \ \ \ \ \ \ \ \ \ \ \                                                                                                    | ∧ <b>#</b> F     | Toggle full screen mode                   |
| Tôl       Inspect current file with current profile         √\$ or ^ Quick switch current scheme         ₩,       Open Settings dialog         ₩;       Open Project Structure dialog         ↑ ₩ A       Find Action                                                                                                    | <b>% ☆ F12</b>   | Toggle maximizing editor                  |
| A\$ or A` Quick switch current scheme  ℜ, Open Settings dialog  ℜ; Open Project Structure dialog  ↑ℜA Find Action                                                                                                    | ₹ûF              | Add to Favorites                          |
| 策, Open Settings dialog<br>策; Open Project Structure dialog<br>分號A Find Action                                                                                                    |                  | Inspect current file with current profile |
| <b>%</b> ; Open Project Structure dialog<br><b>↑ % A</b> Find Action                                                                                                    | ^§or^`           | Quick switch current scheme               |
| ☆ ¥ A Find Action                                                                                                    | ₩,               | Open Settings dialog                      |
|                                                                                                    |                  | Open Project Structure dialog             |
| Switch between tabs and tool window                                                                                                    | ☆₩A              | Find Action                               |
|                                                                                                    | ∧ <del>→</del> I | Switch between tabs and tool window       |

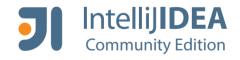

### The Most Intelligent IDE

Free and open-source IDE for Java, Scala, Groovy and Android development. Provides smart completion, on-the-fly code analysis, navigation, advanced refactorings and blazing performance.

- Android UI designer, Lint, DDMS, Draw 9-patch
- Maven, Gradle and Ant build tools
- Subversion, Git/GitHub and Mercurial support

jetbrains.com/idea

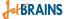